## **Rechnen direkt in der Tabelle**

BERECHNETE FELDER erlauben es jetzt, was bisher nur über Abfragen möglich war: das Berechnen von numerischen Werten direkt in einer Tabelle. Sie benötigen dazu mindestens ein numerisches Feld. Wählen Sie dann in der Entwurfsansicht der Tabelle den Felddatentyp *Berechnet* aus. Der *Ausdrucks-Generator* wird eingeblendet. Wählen Sie hier das oder die Felder aus, mit denen gerechnet werden soll. In unserem Beispiel soll zu dem Feld *Preis* die Mehrwertsteuer hinzugerechnet werden.

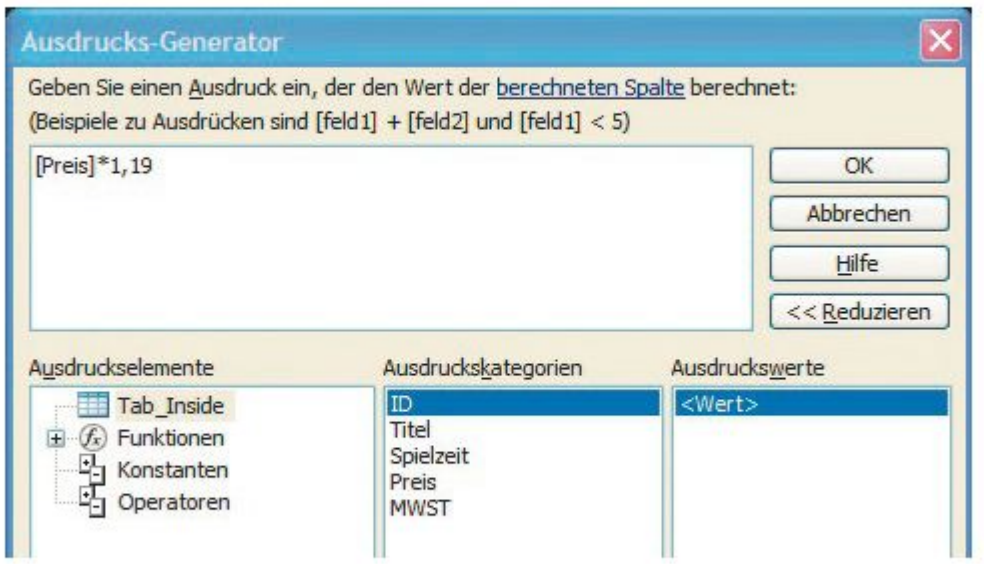

Berechnungen können Sie jetzt direkt in Tabellen vornehmen.

Die Formel lautet also: *[Preis] x 1,19*. Wenn Sie mehrere numerische Felder haben, können Sie diese miteinander berechnen. Ihnen stehen hier alle Grundrechenarten zur Verfügung.